# Oracle Financial Services Data Integration Application Pack Installation Guide

Release 8.0.5.1.0

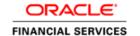

### Introduction

This document includes the necessary instructions to apply 8.0.5.1.0 Maintenance Release for Oracle Financial Services Data Integration (OFS DI) Application Pack and perform the required post install configurations. You can find the latest copy of this document in <a href="OHC">OHC</a> Documentation Library.

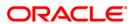

# **TABLE OF CONTENTS**

| PRE | PREFACE                     |                                           |  |  |
|-----|-----------------------------|-------------------------------------------|--|--|
|     | Audience                    |                                           |  |  |
|     | , , , , , , ,               | Prerequisites for the Audience            |  |  |
|     |                             |                                           |  |  |
|     | How this Guide is Organized |                                           |  |  |
|     | Recommended Environment     |                                           |  |  |
|     | Related Documents           |                                           |  |  |
|     |                             |                                           |  |  |
|     | Conventions and Acronyms    |                                           |  |  |
| 1   | OFS                         | OFS DI APPLICATION PACK RELEASE 8.0.5.1.0 |  |  |
| •   |                             |                                           |  |  |
|     | 1.1                         | Pre Installation Requirements             |  |  |
|     | 1.2                         | How to Apply This Minor Release?          |  |  |
|     |                             |                                           |  |  |
|     |                             | 1.2.1 Installing OFS DI                   |  |  |
|     |                             | 1.2.2 Poet Installation Stone             |  |  |

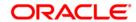

### **Preface**

This document provides step-by-step instructions to install the Oracle Financial Services Data Integration (OFS DI) Application Pack 8.0.5.1.0 Minor Release.

This chapter discusses the following topics:

- Audience
- How this Guide is organized
- Recommended Environment
- Related Documents
- Conventions Used

### **Audience**

Oracle Financial Services Data Integration (OFS DI) Applications Pack Installation Guide is intended for administrators, and implementation consultants who are responsible for installing and maintaining the application pack components.

### **Prerequisites for the Audience**

The document assumes that you have experience in installing Enterprise components and basic knowledge about the following is recommended.

The following are the expected preparations from the administrator before starting the actual installation:

- Oracle Financial Services Advanced Analytical Applications Infrastructure pack components
- OFSAA Architecture
- UNIX Commands
- Database Concepts
- Web Server/ Web Application Server
- Oracle Data Integrator

### **How this Guide is Organized**

The Oracle Financial Services Data Integration Application Pack Installation Guide includes the following topics:

OFS DI Application Pack Release 8.0.5.1.0

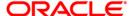

### **Recommended Environment**

Infrastructure application has been tested with Microsoft Internet Explorer™ browser. For best viewing of Infrastructure pages, set the screen resolution to a minimum resolution of 1024 x 768 pixels.

### **Related Documents**

For more information, refer the Oracle Financial Services Data Integration Application Pack 8.0.5.1.0 documents available in OHC Documentation Library.

- Oracle Financial Services Data Integration Release 8.0.5.1.0 User Guide
- Oracle Financial Services Analytical Applications Infrastructure User Guide (OHC Documentation Library).
- Oracle Financial Services Analytical Applications Infrastructure Installation Guide (<u>OHC</u> Documentation Library).

### **Conventions and Acronyms**

| Conventions                            | Description                                                               |  |  |  |
|----------------------------------------|---------------------------------------------------------------------------|--|--|--|
| Actions are indicated in <b>Bold</b> . |                                                                           |  |  |  |
| Command or query is indica             | mmand or query is indicated in Courier New font.                          |  |  |  |
| AIX                                    | Advanced Interactive eXecutive                                            |  |  |  |
| OFSAAI                                 | Oracle Financial Services Analytical Applications Infrastructure          |  |  |  |
| OFS AAAI                               | Oracle Financial Services Advanced Analytical Applications Infrastructure |  |  |  |
|                                        | Application Pack                                                          |  |  |  |
| OFS DI                                 | Oracle Financial Services Data Integration Application Pack               |  |  |  |
| RHEL                                   | Red Hat Enterprise Linux                                                  |  |  |  |
| IR                                     | Minor Release                                                             |  |  |  |
| ML                                     | Maintenance Level                                                         |  |  |  |
| Atomic Schema                          | Database schema where the application data model is uploaded.             |  |  |  |
| Config Schema                          | Database schema which contains setup related configurations and metadata. |  |  |  |

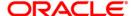

## 1 OFS DI Application Pack Release 8.0.5.1.0

This Maintenance Release of OFS DI Application Pack is cumulative and includes all enhancements and bug fixes done since the OFS DI Application Pack v8.0.5 General Availability (GA) release.

### 1.1 Pre Installation Requirements

- You should have OFS DI pack 8.0.5.0.0 GA as the minimum patch set level.
- Ensure un-publishing all connectors before applying this patch.
- To install this release on Oracle Solaris OS, refer to the following list for version specific information:
- Solaris 11 Upgrade to Oracle Solaris 11.3 with SRU09 or higher. See <a href="https://docs.oracle.com/cd/E60778\_01/html/E60743/gouaw.html#scrolltoc">https://docs.oracle.com/cd/E60778\_01/html/E60743/gouaw.html#scrolltoc</a> to upgrade to SRU09 if you have a lower SRU version. Additionally, install the required runtime libraries. For more information, see <a href="Installing Only the Runtime Libraries on Oracle Solaris 11">Installing Only the Runtime Libraries on Oracle Solaris 11</a>.
- Solaris 10 Install the required OS patches. For more information, see <u>Installing the Required Oracle Solaris 10 Patches</u>. Additionally, install the required runtime libraries.
   For more information, see <u>Installing Only the Runtime Libraries on Oracle Solaris 10</u>.

**NOTE:** In an OFSAA instance where multiple OFSAA application packs have been installed/ deployed, it is mandatory to upgrade all OFSAA application packs to 8.0.5.1.0 release. You should start the upgrade of OFS DI pack, only after confirming that all of the application packs in your OFSAA instance are available for upgrade to 8.0.5.1.0 version. For information on availability of the required OFSAA Application Packs, see 2246606.1.

**NOTE:** You can refer to <u>Technology Matrix</u>, for Hardware and Software Requirements.

### 1.2 How to Apply This Minor Release?

### 1.2.1 Installing OFS DI

Refer to the following instructions to download, extract, install, and configure this ML Release.

- Login to <a href="https://support.oracle.com/">https://support.oracle.com/</a> and search for Bug# 27645893 under the Patches & Updates tab.
- 2. Download the OFS DI Application Pack v8.0.5.1.0 ML archive file and copy it to your OFSAA server in **Binary** mode.

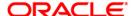

**NOTE:** The archive files are different for every operating system like AIX, Solaris, and RHEL/Oracle Linux.

- 3. Log in to the OFSAA Server.
- Shut down all the OFS DI Services. For more information, refer to the Start/Stop Infrastructure Services section in Oracle Financial Services Data Integration Installation Manual Release 8.0.5 in OHC documentation library.
- 5. Execute the following command:

```
chmod -R 750 $FIC HOME
```

- 6. If you have Unzip utility, skip to the next step. Download the Unzip utility (OS specific) unzip\_<os>.Z from the location <a href="https://updates.oracle.com/unzips/unzips.html">https://updates.oracle.com/unzips/unzips.html</a> and copy it in Binary mode to the directory that is included in your PATH variable, typically \$HOME path or directory in which you have copied the 8.0.5.0.1ML.
- 7. Uncompress the unzip installer file using the command:

```
uncompress unzip <os>.Z
```

NOTE: In case you notice an error message "uncompress: not found [No such file or directory]" when the package is not installed, contact your UNIX administrator.

8. Give EXECUTE permission to the file using the command:

```
chmod 751 OFSDI_8.0.5.1.0_<OperatingSystem>.zip.
```

9. Extract the contents of the 8.0.5.1.0ML archive file using the command:

```
unzip_<os> -a <name of the file to be unzipped>
```

**NOTE:** Rename or remove the existing OFSAA Application Pack folder from the OFSAA server prior to extracting the contents from the release archive (.zip). For example: For this release when extracted from the archive creates a folder with name OFS\_DI\_PACK. Rename or remove if a folder with the same name exists in the path where the release archive is copied.

```
NOTE: The above "-a" option is mandatory to unzip the archive file. For example: unzip aix -a OFSDI 8.0.5.1.0 <OperatingSystem>.zip
```

10. Give EXECUTE permission to the ML release archive file. Navigate to the path where OFSDI\_8.0.5.1.0\_<OperatingSystem>.zip is extracted and execute the following command:

```
chmod 750 OFSAAIUpdate.sh
```

11. Execute **OFSAAIUpdate.sh** file using the following command.

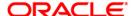

./OFSAAIUpdate.sh

Verify if the ML is applied successfully by checking the log file generated in the installation folder. Logs can be found in <code>/OFS\_DI\_PACK/logs</code> and <code>/OFS\_DI\_PACK/OFS\_DI/logs</code> folder (If AAI is already upgraded to 8.0.5.0.0 prior to this installation as part of other pack installations, there would be no logs under <code>/OFS\_DI\_PACK/logs</code>). You can ignore ORA-00001, ORA-00955, ORA-02260, ORA-01031, and ORA-01430 errors in the log file. In case of any other errors, contact Oracle Support.

- 12. Install the mandatory one-off patch 27412534.
- 13. Install the mandatory one-off patch 27504805.
- 14. For more information on securing your OFSAA Infrastructure, refer to the Security Guide in OHC Library.
- 15. Add umask 0027 in the .profile of the UNIX account which manages the WEB server to ensure restricted access permissions.
- 16. After the successful installation of the ML, restart all the OFSAAI services. For more information, refer to the *Start/Stop Infrastructure Services* section in Oracle Financial Services Data Integration Installation Manual Release 8.0.5 in OHC Library.

### 1.2.2 Post Installation Steps

Following are the post installation steps that needs to be performed:

- Copy the odikmvarstore.jar from \$FIC\_WEB\_HOME/webroot/WEB-INF/lib. to ODI installation directory.
  - a. In case of standalone ODI agent, copy to <ODI HOME>/odi/agent/lib
  - b. In case of J2EE ODI agent, copy to <ODI DOMAIN>/lib
- Import the following Knowledge modules and procedure to ODI.
  - a. Obtain the following XMLs from \$FIC\_HOME/KM\_Files:
    - KM IKM MultiFiles to Oracle SQLLDR Direct Target.xml
    - KM\_IKM\_MultiFiles\_to\_Oracle\_\_SQLLDR\_with\_EBCDIC\_\_Direct\_Target.xml
    - KM\_IKM\_Oracle\_Insert\_Only.xml
    - KM\_IKM\_Oracle\_Insert\_Only\_\_Ext\_Tab\_and\_DB\_.xml
    - KM\_IKM\_Oracle\_Multi\_Table\_Insert\_\_SQLLDR\_\_Direct\_Target.xml
    - KM\_IKM\_Oracle\_Multi\_Table\_Insert\_\_SQLLDR\_with\_EBCDIC\_\_Direct\_Target .xml
    - KM\_IKM\_Oracle\_Multi\_Table\_Insert\_NonDirect.xml

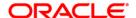

- KM\_IKM\_Oracle\_Multi\_Table\_Insert\_NonDirect\_\_Ext\_Tab\_and\_DB\_.xml
- KM\_LKM\_MultiFiles\_to\_Oracle\_\_EXTERNAL\_TABLE\_.xml
- KM\_LKM\_MultiFiles\_to\_Oracle\_\_SQLLDR\_.xml
- KM\_LKM\_MultiFiles\_to\_Oracle\_\_SQLLDR\_with\_EBCDIC\_.xml
- KM\_LKM\_MultiFiles\_to\_Oracle\_Multi\_Insert\_\_EXTERNAL\_TABLE\_.xml
- KM LKM MultiFiles to Oracle Multi Insert SQLLDR .xml
- KM\_LKM\_MultiFiles\_to\_Oracle\_Multi\_Insert\_\_SQLLDR\_with\_EBCDIC\_.xml
- KM\_LKM\_Oracle\_to\_Oracle\_\_DBLINK\_No\_Source\_View\_\_.xml
- KM\_LKM\_Oracle\_to\_Oracle\_Multi\_Insert\_\_DBLINK\_No\_Source\_View\_\_.xml
- KM\_LKM\_XML\_to\_Oracle.xml
- KM\_LKM\_XML\_to\_Oracle\_Multi\_Table\_Insert.xml
- KM\_IKM\_Oracle\_Extract.xml
- KM\_LKM\_Oracle\_to\_Oracle\_Datapump\_\_DBLINK\_.xml
- 3. Upgrade to Struts compatible version (2.3.34) using the steps mentioned in 2308361.1.
- 4. Navigate to <FIC\_HOME>/ficapp/icc/conf and open server.conf.properties file and update the following property:
  - DIH\_CONNECTORS=8
- 5. After successful installation of ML, perform the these steps:
- Clear the application cache. Navigate to the following path depending on the configured web application server and delete the files.

### WebLogic:

<Weblogic installation location>/domains/<Domain name>/servers/<Server name>/tmp/ WL user/<Application name>/cauto generated folder>/jsp servlet

### WebSphere:

<Websphere installation directory>/AppServer/profiles/<Profile name>/temp/<Node name>/server1/<Application name>/<.war file name>

Generate the application EAR/WAR file and redeploy the application onto your
configured web application server. For more information on generating and deploying
EAR / WAR file, refer to the *Post Installation Configuration* section in Oracle Financial
Services Data Integration Installation Manual Release 8.0.5 in OHC documentation
library.

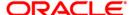

7. Login to the application. Select **Application Data Integration Hub**. Navigate to **Administration->Settings** and re-save the ODI details again. Refer the section 4.1.1 in *Oracle Financial Services Data Integration User Guide* available on OHC documentation library for details on *Editing the Settings*.

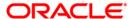

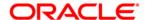

OFS Data Integration Application Pack 8.0.5.1.0 Installation Guide

Oracle Corporation World Headquarters 500 Oracle Parkway Redwood Shores, CA 94065 U.S.A.

Worldwide Inquiries: Phone: +1.650.506.7000 Fax: +1.650.506.7200

www.oracle.com/us/industries/financial-services/

 $\textbf{Copyright} \circledcirc \textbf{2018 Oracle Financial Services Software Limited. All rights reserved.}$ 

No part of this work may be reproduced, stored in a retrieval system, adopted or transmitted in any form or by any means, electronic, mechanical, photographic, graphic, optic recording or otherwise, translated in any language or computer language, without the prior written permission of Oracle Financial Services Software Limited.

Due care has been taken to make this 8.0.5.1.0 Installation Guide and accompanying software package as accurate as possible. However, Oracle Financial Services Software Limited makes no representation or warranties with respect to the contents hereof and shall not be responsible for any loss or damage caused to the user by the direct or indirect use of this 8.0.5.1.0 Installation Guide and the accompanying Software System. Furthermore, Oracle Financial Services Software Limited reserves the right to alter, modify or otherwise change in any manner the content hereof, without obligation of Oracle Financial Services Software Limited to notify any person of such revision or changes.

All company and product names are trademarks of the respective companies with which they are associated.